# **1 Flotek** group

# QUICK GUIDE: Yealink Desk Phones T54W

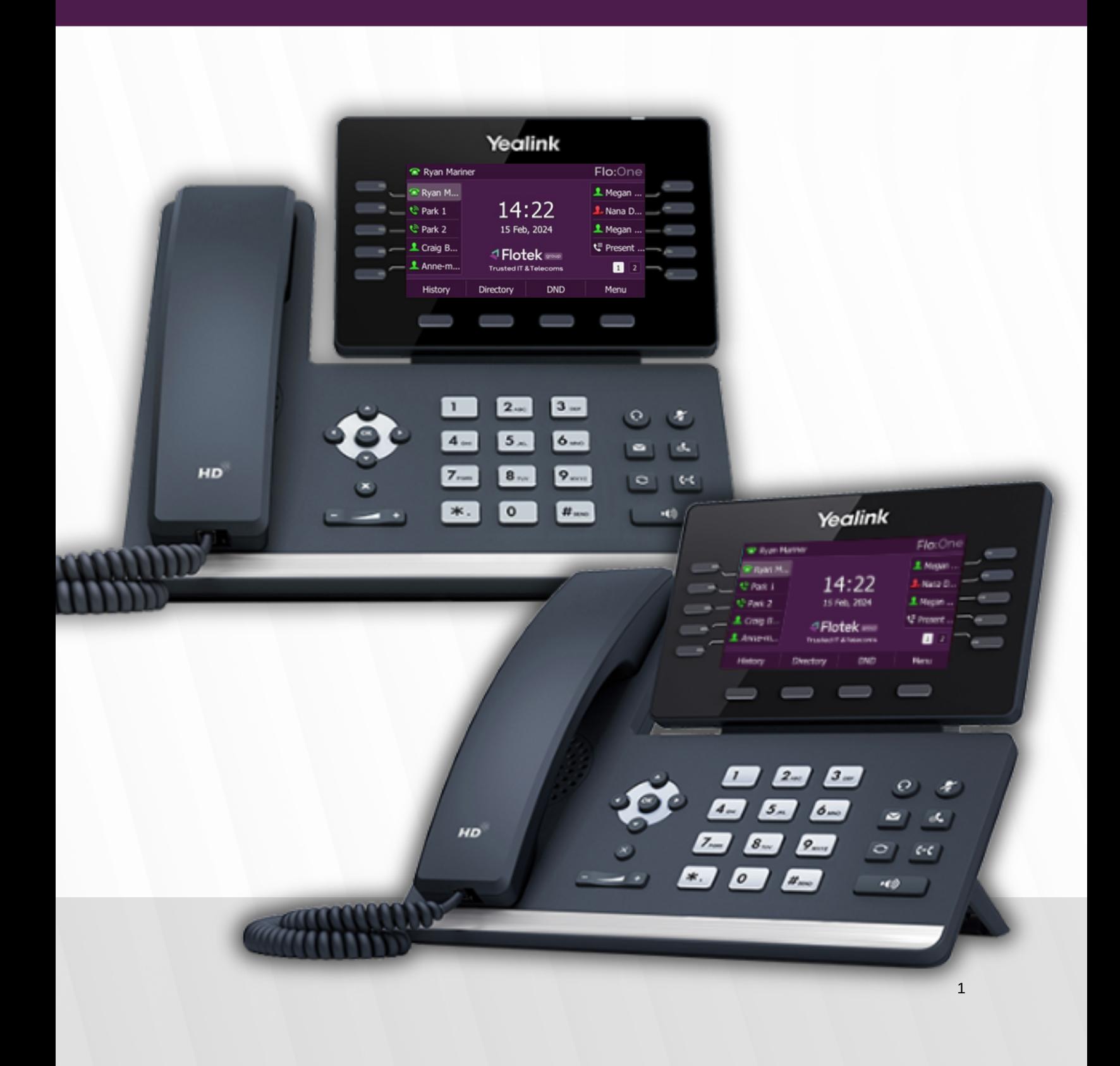

## **What's in the box?**

**Yealink T54W** 

- A. Phone
- B. Ethernet Cable
- C. Handset Cable
- D. Handset

E. Stand

F. Power Adapter

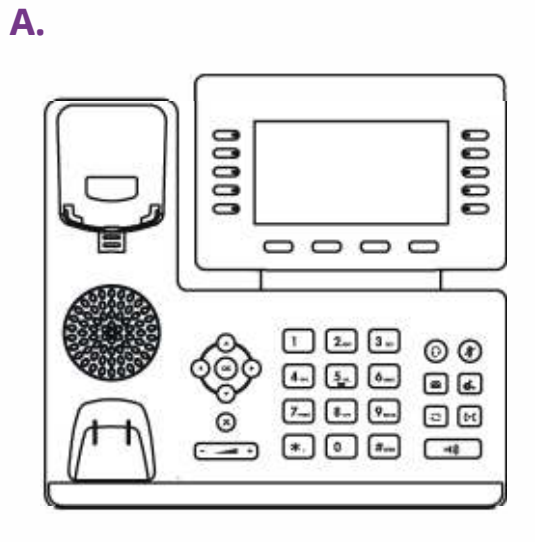

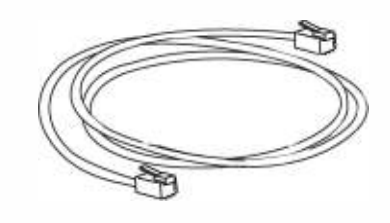

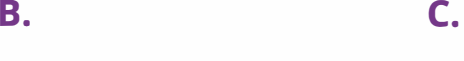

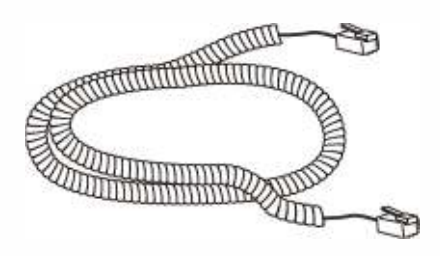

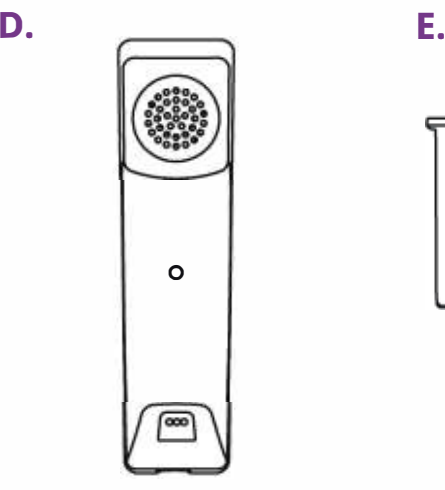

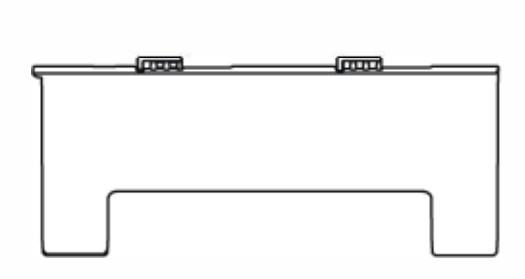

**F.**

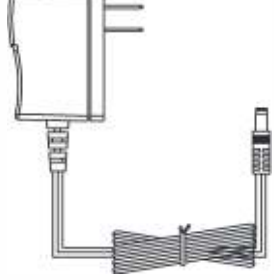

# **Guided Setup**

### **Assembling Your Phone**

Attach the stand, and adjust the angle of the screen, as shown below.

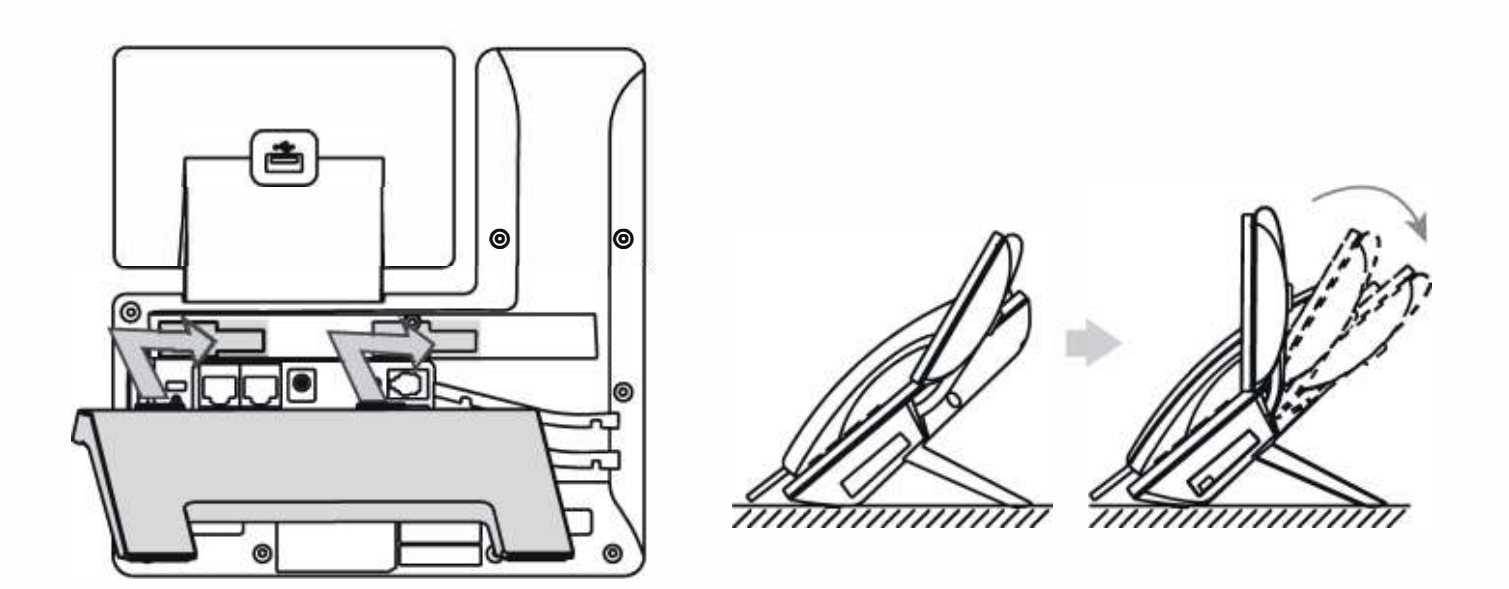

## **Connect Handset and Optional Headset**

**Note:** Your phone supports headsets using a **RJ9** cable. For connection directions, refer to your headset documentation.

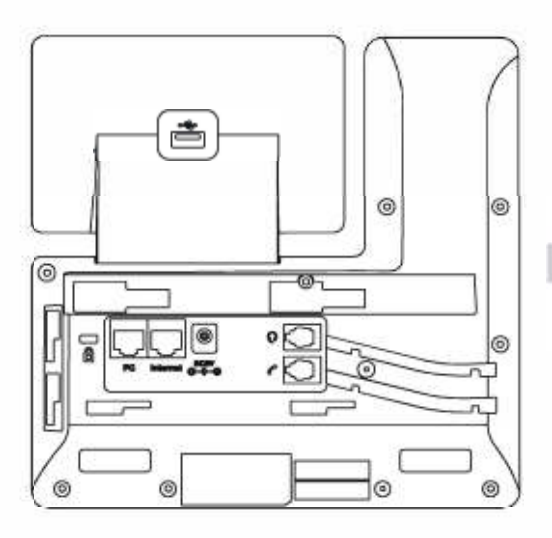

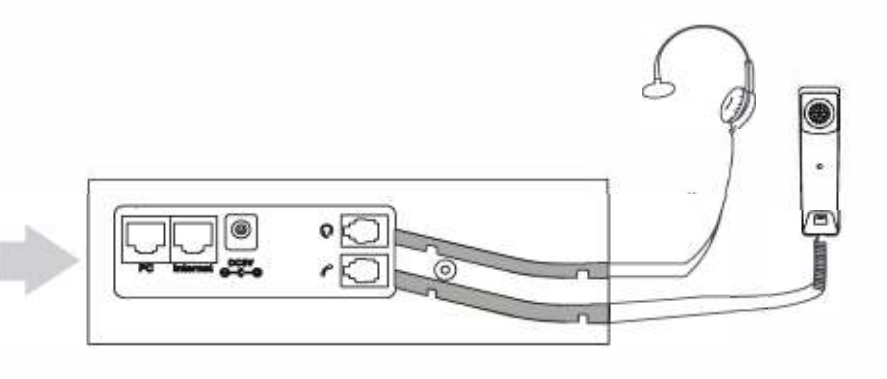

## **Connect Cables**

Please follow the diagram to install your phone. Once plugged in, the phone will automatically download its configuration and start to work. The voicemail box will be functional with a default greeting.

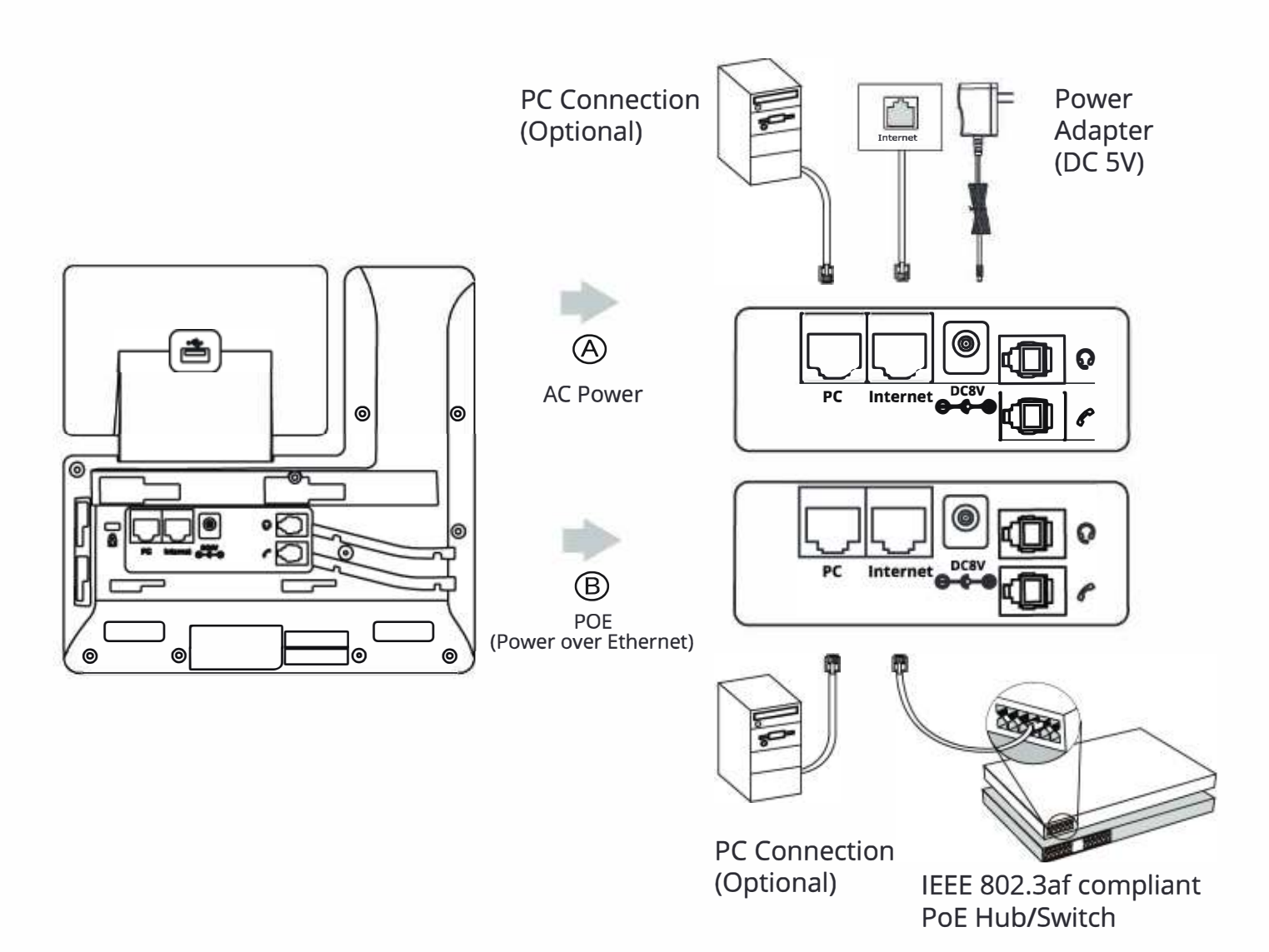

# **Voicemail Box Setup**

#### **RECORDING YOUR PERSONAL VOICEMAIL GREETING**

- 1. Press the "Messages"  $\boxed{\blacksquare}$  button.
- 2. Enter the PIN provided to you by your Administrator, followed by the  $#$  key.
- 3. Select option 3 for personal options.
- 4. Select option 1 to record your voicemail greeting.
- 5. Follow the voice prompts to record and check your greeting.

#### **CHANGING THE PIN FROM THE PHONE**

- 1. Press the "Messages" [8] button.
- 2. Enter the PIN provided to you by your Administrator, followed by the  $#$  key.
- 3. Select option 3 for personal options.
- 4. Select option 2 to change your PIN.
- 5. Enter the new PIN when prompted. Press # when done.

# **Commonly Used Features**

#### PLACING OUTGOING CALLS

When the phone is not in use:

- 1. Pick up the handset or press the "Speakerphone"  $\Box$  button.
- 2. Dial tone will be heard.

When using a headset:

- 1. Press the "Headset"  $\textcircled{c}$  button to activate headset mode.
- 2. No dial tone will be heard; Dial an extension or telephone number.

When you are already on a call:

- 1. Press the "Hold" [4] button or soft key.
- 2. Press the "New Call" soft key.
- 3. Dial an extension or telephone number.
- 4. Resume the original call by pressing the "Resume" soft key.

### ANSWERING AN INCOMING CALL

On the Handset:

• Pick up the handset to answer the call.

On a Headset:

When a headset is connected, press the "Headset"  $\left(\overline{\Omega}\right)$  button to answer the call.

On Speakerphone:

Press the "Speaker" <u>11 ••</u> button to answer the call.

### **REJECTING AN INCOMING CALL**

Press the "Reject" soft key to immediately send the caller to voicemail.

### **IGNORING AN INCOMING CALL**

Press the "Silence" soft key to ignore the incoming phone call. *Note:* The caller will continue to hear ringing for the specified amount of time, defined in the phone's "No Answer Forwarding" settings.

#### **ENDING A CALL**

On a Handset:

• Hang up the handset or press the "More" soft key followed by the "EndCall" soft key.

On a Headset:

• Press the "More" soft key, followed by the "End Call" soft key.

On Speakerphone:

Press the "Speakerphone" button.

#### **HOLD**

Placing a Call On Hold:

While on a call, press the "Hold" (@) button.

Retrieving Calls On Hold:

Press the "Hold" $\left[\overline{\mathbb{G}}\right]$  button again, or press the "Resume" soft key.

### **MUTE**

- 1. To mute the microphone on a call, press the "Mute"  $\left[\mathcal{F}\right]$  button.
- 2. To un-mute the microphone, press the "Mute"  $\boxed{\mathcal{F}}$  button again.

### **VOICEMAIL**

- 1. Press the "Envelope" $\lceil \blacktriangleright \rfloor$  button.
- 2. Enter your PIN when prompted, followed by a  $#$ .

### TRANSFERRING CALLS

Blind Transfers:

- 1. While on a call, press the "Transfer" **(@** button.
- 2. Dial the desired phone number or extension number.
- 3. Press the "Transfer" [4] button again.
- 4. The call is automatically transferred.

Attended (Consultative or Warm) Transfers:

- 1. While on a call, press the "Transfer" (e) button.
- 2. Dial the desired phone number or extension number.
- 3. Wait for the party to answer to announce that you are transferring a call to them.
- 4. Press the "Transfer" [4] button to transfer the call.

#### CALL WAITING

While already on a call, and a new call rings in, you will hear a beep tone emitted by your phone.

To Answer the Second Call:

- 1. Press the "Answer" soft key to access that call. The first call will be placed on hold.
- 2. Once the second call has ended, resume the original call by pressing the "Resume" soft key.

To Reject the Second Call:

• Press the "Reject" soft key to immediately send the caller to voicemail.

### VOLUME ADJUSTMENT

In-Call Volume:

• While on a call, press the "+" and "-"  $\left(\frac{1}{2} - \frac{1}{2}\right)$  buttons to raise or lower the volume.

Ringer Volume:

While the phone is not in use, press the "+" or "-"  $\boxed{1}$  +  $\boxed{1}$  buttons to adjust the ringer volume on the phone.

#### SPEAKERPHONE

While the phone is not in use:

• Press the "Speakerphone" will button to activate the speakerphone and get dial tone for an outbound call.

While on a call on the handset or headset:

• Press the "Speakerphone"  $\Box$  button to continue the current call on the speakerphone.

While a call on speakerphone is active:

**Press the "Speakerphone"**  $\text{I}_\text{I}$  button to hang up the current call.

### **FORWARDING CALLS**

- 1. Press the "Menu" soft key.
- 2. Press the right arrow key to highlight "Features" and press the "Ok" button.
- 3. Press the "Ok" button while highlighting "Call Forward".
- 4. Press the "Ok" button or the "Enter" soft key.
- 5. If "Always Forward" is currently disabled, "Always Forward: Off" will be displayed.
- 6. Press the "Ok" button, followed by the left or right "Arrow" button to enable always forwarding. Next press the down "Arrow" button and enter a phone number, then press the "Save" soft key."
- 7. Enter a valid telephone number or extension.
- 8. Press the "Ok" button or the "Save" soft key. Disabling "Always Forward":

Disabling "Always Forward":

- 1. If "Always Forward" is currently enabled, "Always Forward: On" will be displayed.
- 2. Press the "Ok" button or the "Enter" soft key.
- 3. Use the left or right "Arrow" button to disable always forwarding.
- 4. Press the "Ok" button or the "Save" soft key.

"Busy Forward" and "No Answer Forward" can be set in a similar manner.